## **4.11 Script for Administering Mathematics**

## **4.11.1 Grades 3, 4, and 5 Mathematics – All Units**

The administration script under Section 4.11.1 will be used for all units of the Grades 3-5 mathematics test.

On the first read through, Test Administrators are required to adhere to the scripts provided in this manual for administering the NJSLA assessment. Read word-for-word the bold instructions in each SAY box to students. You may not modify or paraphrase the wording in the SAY boxes. Some of the SAY boxes are outlined with a dashed line and should ONLY be read aloud if they are applicable to your students. Some directions may differ slightly by unit and are noted within the administration script.

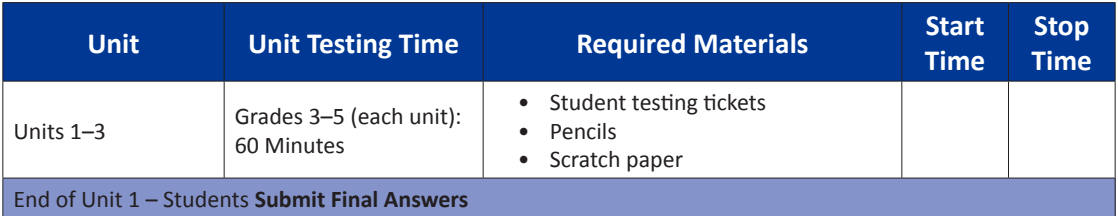

It is critical to ensure that students have the appropriate accessibility features and accommodations prior to testing. Refer to Section 3.3 for further instructions on how to check accessibility features and accommodations. Before students can begin testing, the test session must be started in PearsonAccess<sup>next</sup>. Additionally, the unit must be unlocked (refer to Section 4.3 for more information). Speak to your School Test Coordinator to determine who will complete these two tasks prior to testing. Test Administrators must make sure all testing devices are turned on and logged on to the nitestnay.com site (or follow your school/district instructions for accessing the **Sign-In** page. Make sure all testing devices display the **Sign-In** screen as shown under the Checking Audio Section). **If headphones are needed for accessibility purposes, make sure they are plugged in prior to launching TestNav (except for headphones that are used as noise buffers).**

今天,你将参加数学评估。

你的桌面上除了考试设备外不能有任何电子设备。不允许打电话,发短信,拍照和 浏览互联网。如果你现在有任何未经批准的电子设备(包括手机),请将它们关闭并 举手。如果在考试期间发现你有未经批准的电子设备,你的考试可能不予计分。

If a student raises his or her hand, collect the electronic device (or follow your school/district policy) and store it until the unit is complete. Certain electronic devices may be allowed for accommodations purposes only during testing. Please contact your Test Coordinator if you have questions regarding electronic devices.

## **Checking Audio (for Mathematics Accessibility Features only)**

确保您的耳机已插入,并将其放在上面。在"登录"按钮下面的屏幕上有 点击测试音频"的链接。选择该链接以确保您可以通过耳机收听,然后将音量调 节到最高等级。 开始后,您可以在测试中调节音量。

See below for a screenshot of the **Test Audio** function. Test Administrators should assist students with audio adjustments as needed.

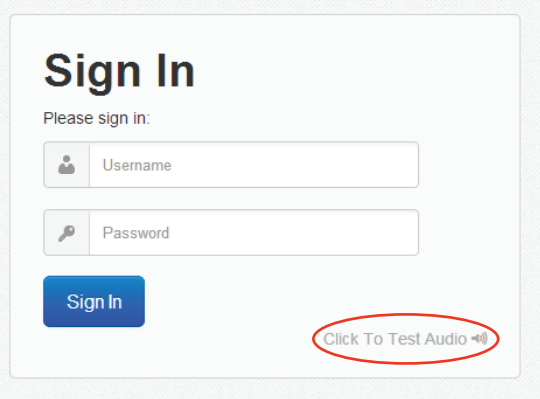

#### **Instructions for Logging In**

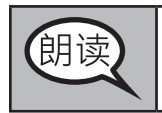

在我分发你们的学生准考证和草稿纸时,请安静地坐在原位。 在我告诉你登录之前,请勿登录。

Distribute scratch paper, mathematics reference sheets (Grade 5 only, if locally printed), and student testing tickets as well as optional mathematics tools as applicable. Make sure students have pencils. If a student has a calculator accommodation in his or her IEP or 504 plan, make sure the student receives the appropriate device.

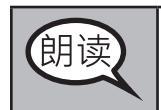

现在,看看你的学生准考证,并确保上面有你的名和姓。如果你没有收到准考证,请 举手。

If a student has the wrong ticket, provide the correct student testing ticket to the student. If you do not have the correct student testing ticket, contact the School Test Coordinator.

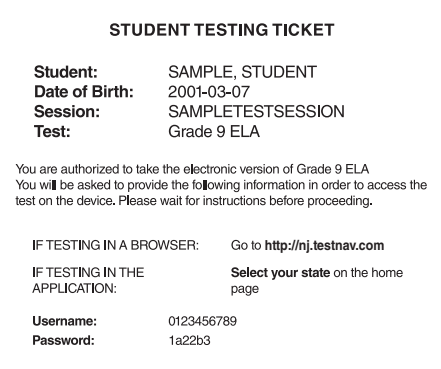

**Grades 3, 4, and 5 Mathematics All Units**

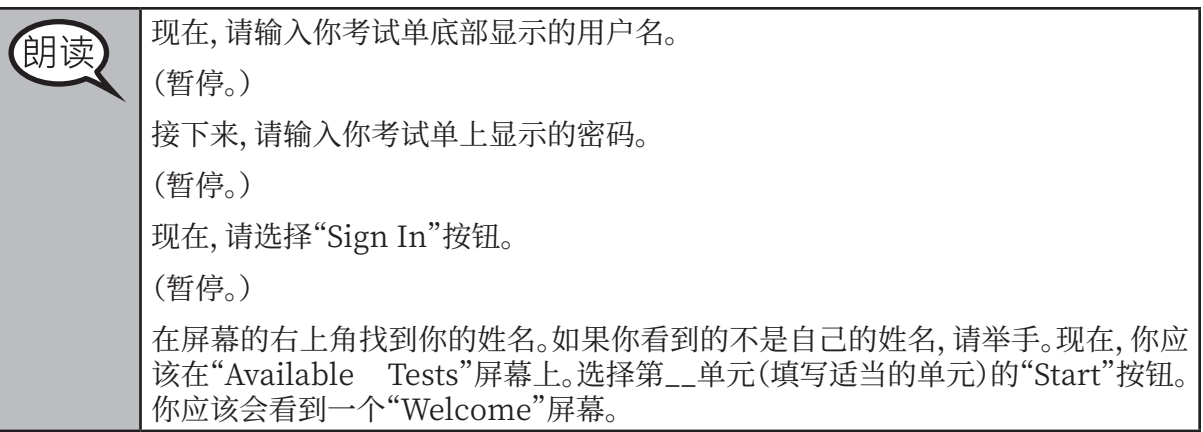

**Circulate throughout the room to make sure all students have successfully logged in.** Retype the Username and Password for a student, if necessary. Passwords are not case sensitive. If the student does not see his or her correct name on the login screen, have the student log out, and log the student back in with the correct student testing ticket.

## **Instructions for Administering All Units**

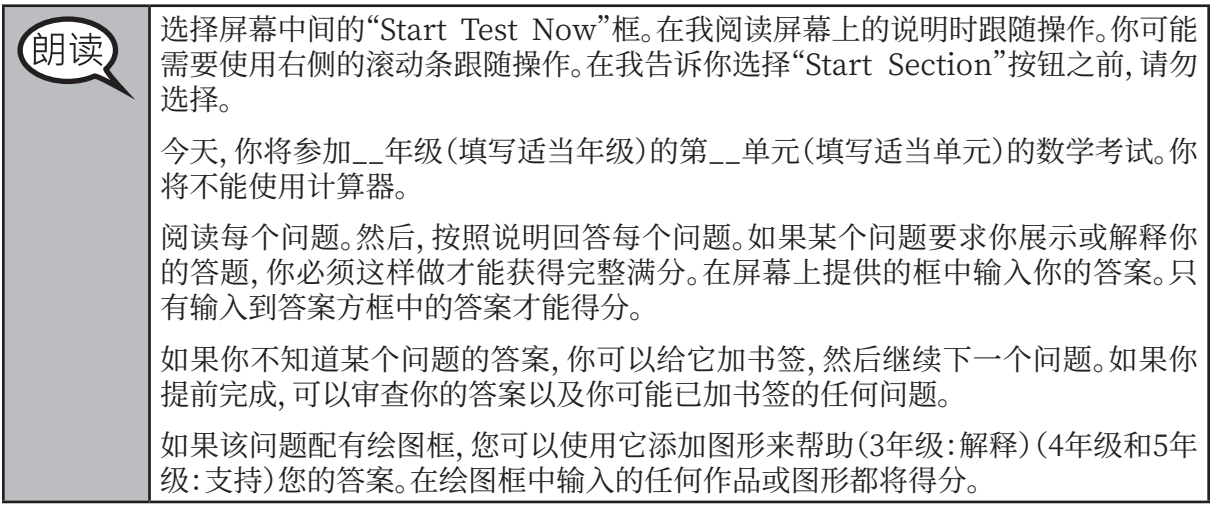

朗读

考试说明到此结束。在被告知继续之前,请勿继续。

在考试过程中,如果你遇到考试设备方面的困难,请举手,以便我可以协助你。考试 期间,我无法在试题或在线工具方面帮助你。

> Grades 3, 4, and **Grades 3, 4, and 5 Mathematics**<br>All Units **Mathematics All Units**

Read from OPTION A, B, or C below based on your local policy (refer to your School Test Coordinator).

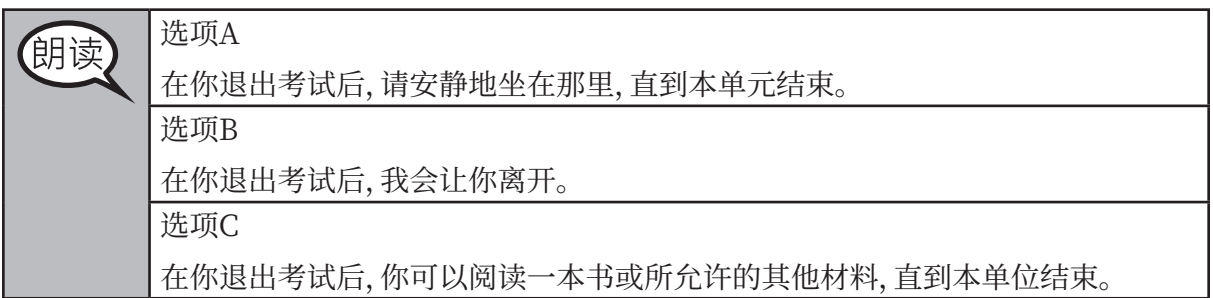

你有什么问题吗?

Answer any questions.

## **Instructions for Starting the Test**

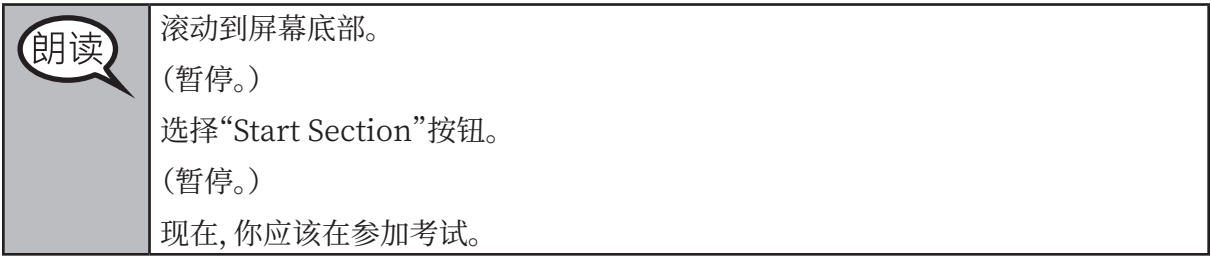

Pause to make sure all students are in the correct unit.

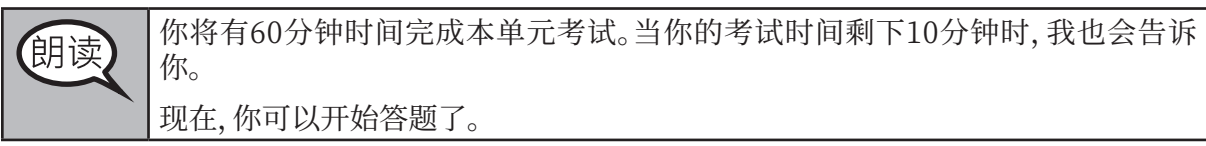

Write the starting time and stopping time in the timing box (Figure 3.0 Timing Box Example).

Actively proctor while students are testing:

- Redirect students as necessary (Section 4.7.3).
- If technology issues occur during testing, assist students as needed. Follow the protocol in Section 4.7.1, as applicable, if any technology issues cause a disruption.
- Ensure students are logging out of TestNav as they complete the unit (Section 4.9.1).
- Collect test materials as students complete testing (Section 4.9.2).
- If students have questions about an item, tell them, "Do the best you can."
- If students indicate that a test item is not functioning appropriately, refer to Section 4.7.5.
- Ensure that any absent students are locked out of the unit (Section 4.3).

#### **Instructions for Taking a Break During Testing and Testing Interruptions**

The following are permitted during test administration at the discretion of the Test Administrator:

- One stretch break of up to three minutes for the entire classroom during testing for each unit. The stopping time should be adjusted by no more than three minutes if there is a stretch break.
- Individual restroom breaks during testing (do not adjust stop time).

The following security measures must be followed:

- Students must be supervised.
- Student screens must not be visible to other students.
- Students are not permitted to talk to each other during testing or breaks during testing.
- Students are not permitted to use electronic devices, play games, or engage in activities that may compromise the validity of the test.

If taking a three-minute stand and stretch break during the unit:

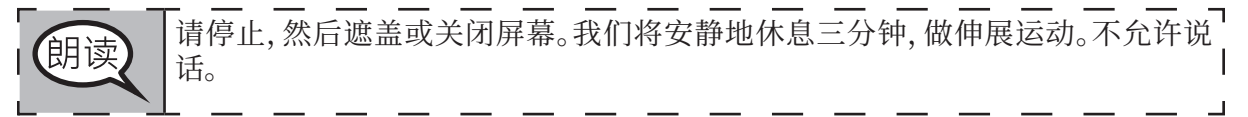

After taking a classroom break, be sure students are seated and device screens are visible:

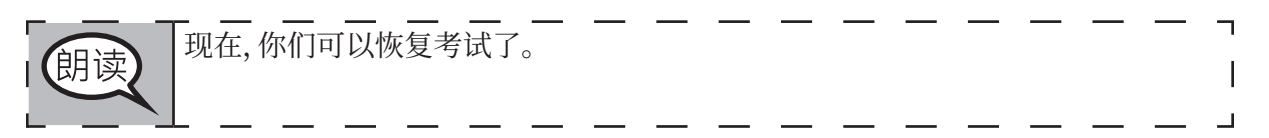

### **Instructions for When 10 Minutes of Unit Time Remain**

When 10 minutes of unit time remain,

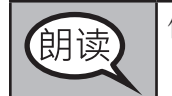

你还剩下10分钟。

Continue to actively proctor while students are testing.

### **Instructions for Ending the Unit**

When the unit time is finished, read the following optional SAY box if there are students still actively testing. If a second unit will be administered after a short break, stop the directions after exiting the unit. (Do not have students log out of TestNav.)

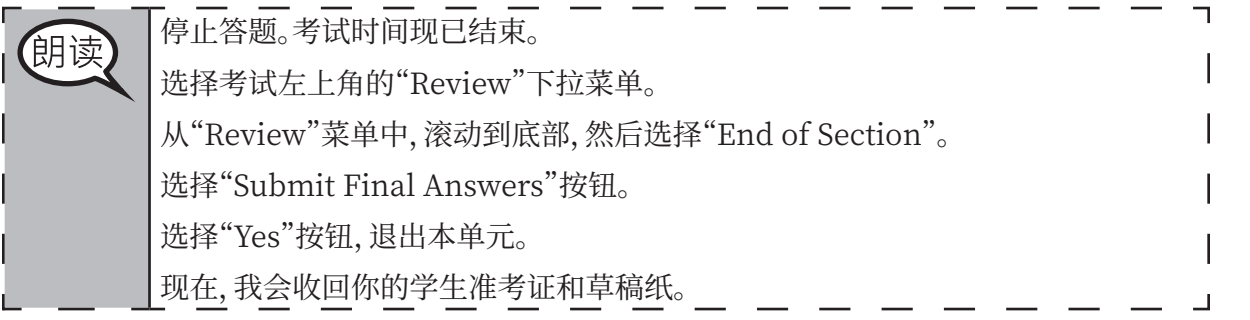

**Grades 3, 4, and 5 Mathematics lathemat All Units** All Units

- Circulate throughout the room to make sure all students have successfully logged off. Then, collect student testing tickets and scratch paper.
- Ensure all students are in **Completed** status for the unit in PearsonAccess<sup>next</sup> at the end of the unit.
- Return all test materials to your School Test Coordinator. Report any missing materials and absent students.
- Report any testing irregularities to your School Test Coordinator.

If you are administering more than one unit in the same day, allow students to take a short break (e.g., restroom break, stretch break) or extended break (e.g., lunch). Once students have returned and are seated, read the script to move on to the next unit.

### **4.11.2 Grades 6, 7, and High School Mathematics – Unit 1**

The administration script under Section 4.11.2 will be used for Unit 1 of the Grades 6, 7, and High School mathematics test. Refer to Section 4.11.4 for the administration script for Unit 2 and Unit 3. The administration script for Unit 1 of the Grade 8 mathematics assessments can be found in Section 4.11.3.

On the first read through, Test Administrators are required to adhere to the scripts provided in this manual for administering the NJSLA assessment. Read word-for-word the bold instructions in each SAY box to students. You may not modify or paraphrase the wording in the SAY boxes. Some of the SAY boxes are outlined with a dashed line and should ONLY be read aloud if they are applicable to your students. Some directions may differ slightly by unit and are noted within the administration script.

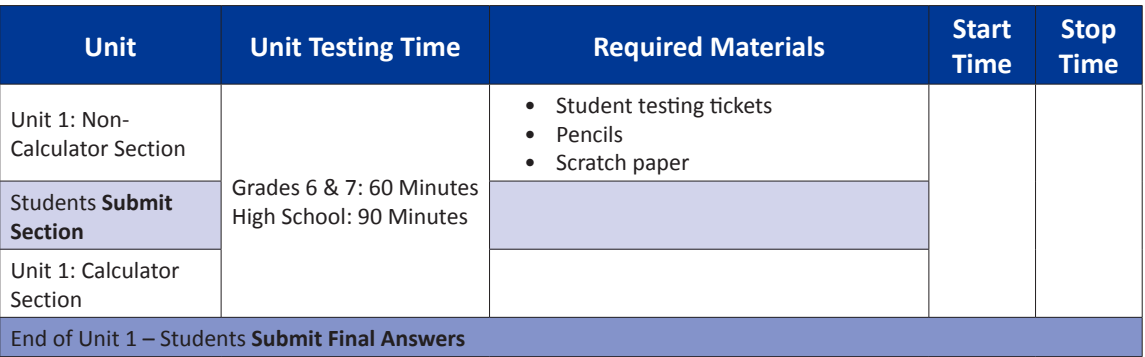

It is critical to ensure that students have the appropriate accessibility features and accommodations prior to testing. Refer to Section 3.3 for further instructions on how to check accessibility features and accommodations. Before students can begin testing, the test session must be started in PearsonAccess<sup>next</sup>. Additionally, the unit must be unlocked (refer to Section 4.3 for more information). Speak to your School Test Coordinator to determine who will complete these two tasks prior to testing. Test Administrators must make sure all testing devices are turned on and logged on to the nitestnay.com site (or follow your school/district instructions for accessing the **Sign-In** page. Make sure all testing devices display the **Sign-In** screen as shown under the Checking Audio Section). **If headphones are needed for accessibility purposes, make sure they are plugged in prior to launching TestNav (except for headphones that are used as noise buffers).**

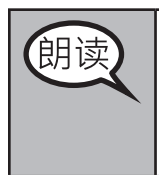

## 今天,你将参加数学评估。

你的桌面上除了考试设备外不能有任何电子设备。不允许打电话,发短信,拍照和 浏览互联网。如果你现在有任何未经批准的电子设备(包括手机),请将它们关闭并 举手。如果在考试期间发现你有未经批准的电子设备,你的考试可能不予计分。

If a student raises his or her hand, collect the electronic device (or follow your school/district policy) and store it until the unit is complete. Certain electronic devices may be allowed for accommodations purposes only during testing. Please contact your Test Coordinator if you have questions regarding electronic devices.

## **Grades 6, 7, and Mathematics** ematic: **High School Unit 1**

### **Checking Audio (for Mathematics Accessibility Features only)**

确保您的耳机已插入,并将其放在上面。 在"登录"按钮下面的屏幕上有一个名为" 朗诱 点击测试音频"的链接。选择该链接以确保您可以通过耳机收听,然后将音量调节 到最高等级。 开始后,您可以在测试中调节音量。

See below for a screenshot of the **Test Audio** function. Test Administrators should assist students with audio adjustments as needed.

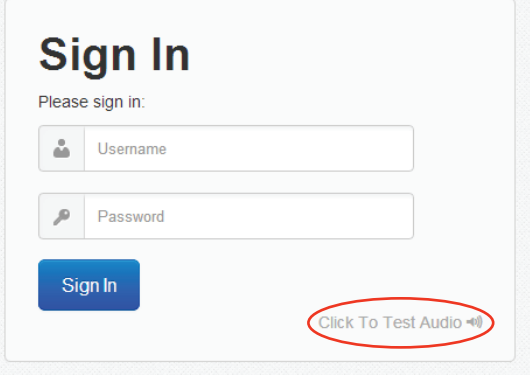

### **Instructions for Logging In**

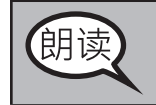

在我分发你们的学生准考证和草稿纸时,请安静地坐在原位。 在我告诉你登录之前,请勿登录。

Distribute scratch paper, mathematics reference sheets (if locally printed), and student testing tickets as well as optional mathematics tools as applicable. Make sure students have pencils. If a student has a calculator accommodation in his or her IEP or 504 plan, make sure the student receives the appropriate device.

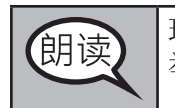

现在,看看你的学生准考证,并确保上面有你的名和姓。如果你没有收到准考证,请 举手。

If a student has the wrong ticket, provide the correct student testing ticket to the student. If you do not have the correct student testing ticket, contact the School Test Coordinator.

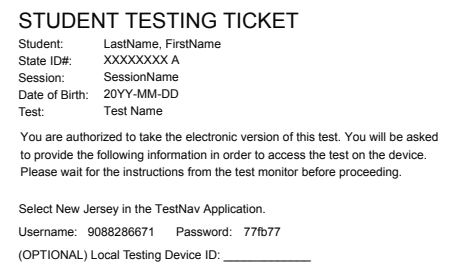

**Grades 6, 7, and**

**Mathematics High School**

**Unit 1**

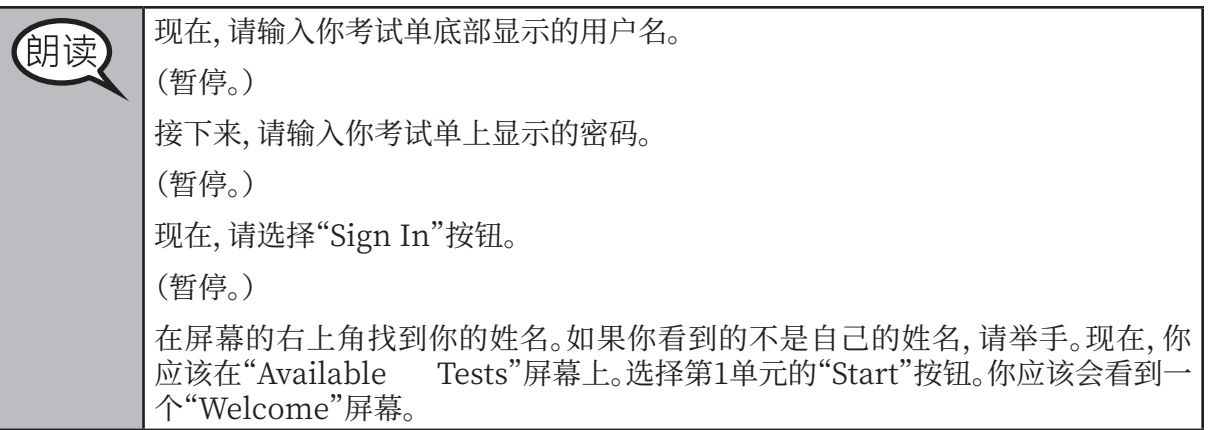

**Circulate throughout the room to make sure all students have successfully logged in.** Retype the Username and Password for a student, if necessary. Passwords are not case sensitive. If the student does not see his or her correct name on the login screen, have the student log out, and log the student back in with the correct student testing ticket.

### **Instructions for Administering Unit 1**

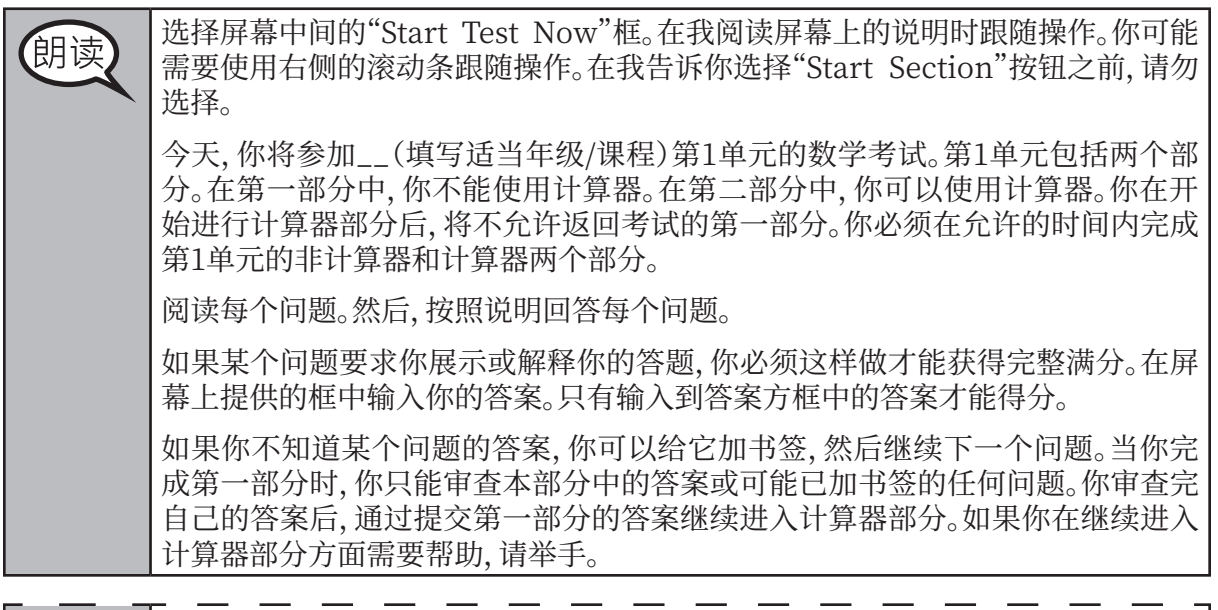

如果使用手持式计算器,可选内容如下所述: 当你准备好进入计算器部分时,请举 手,收到你的计算器。  $\overline{\phantom{a}}$ 

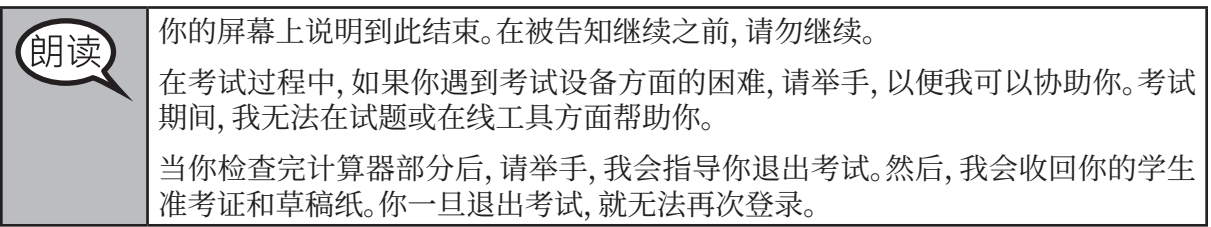

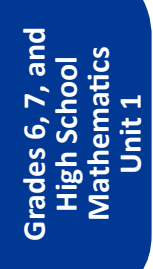

Read from OPTION A, B, or C below based on your local policy (refer to your School Test Coordinator).

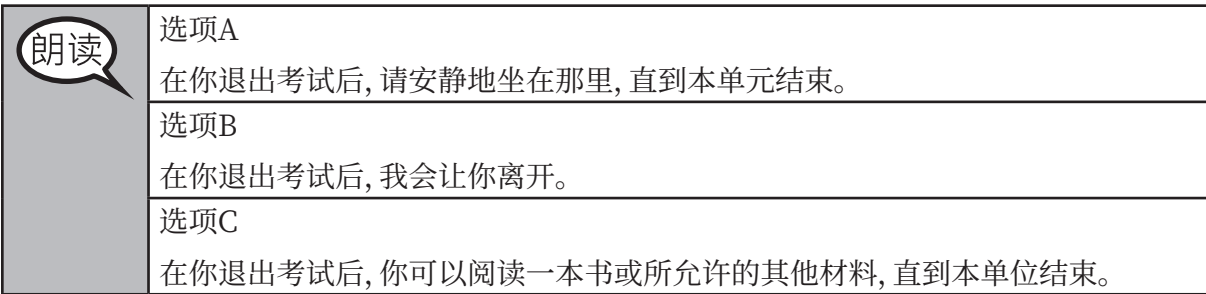

你有什么问题吗? 朗读

Answer any questions.

## **Instructions for Starting the Test**

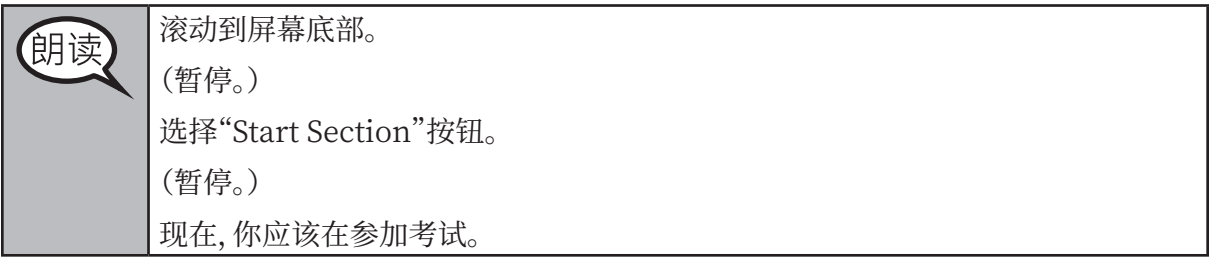

Pause to make sure all students are in the correct unit.

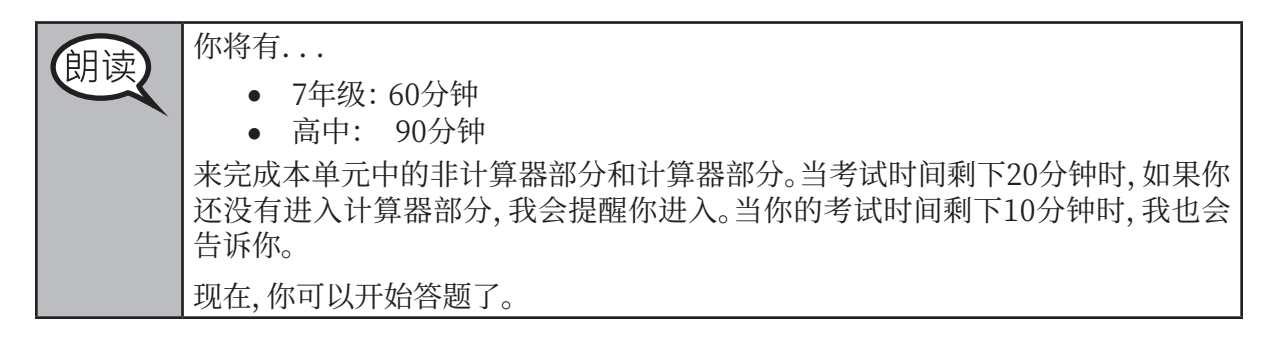

**Grades 6, 7, and**

**Mathematics High School**

**Mathematic** 

**Unit 1**

Write the starting time and stopping time in the timing box (Figure 3.0 Timing Box Example).

Actively proctor while students are testing:

- Redirect students as necessary (Section 4.7.3).
- If technology issues occur during testing, assist students as needed. Follow the protocol in Section 4.7.1, as applicable, if any technology issues cause a disruption.
- If you are assisting students and see "Submit Section" or "Start Section" on the TestNav screen, this means that the student is ready to transition into the calculator section. Ensure students are moving on to the calculator section. When the non-calculator section is complete, students will need to "Submit Section" in order to move on to the calculator section and log out of TestNav as they complete the unit (Section 4.9.1).
- Distribute grade/course-appropriate/accommodation-appropriate calculators (if using handheld calculators) when students complete the non-calculator section (refer to Section 4.2 for more information).
- Ensure students are logging out of TestNav as they complete the unit (Section 4.9.1).
- Collect test materials as students complete testing (Section 4.9.2).
- If students have questions about an item, tell them, "Do the best you can."
- If students indicate that a test item is not functioning appropriately, refer to Section 4.7.5.
- Ensure that any absent students are locked out of the unit (Section 4.3).

### **Instructions for Taking a Break During Testing and Testing Interruptions**

The following are permitted during test administration at the discretion of the Test Administrator:

- One stretch break of up to three minutes for the entire classroom during testing for each unit. The stopping time should be adjusted by no more than three minutes if there is a stretch break.
- Individual restroom breaks during testing (do not adjust stop time).

The following security measures must be followed:

- Students must be supervised.
- Student screens must not be visible to other students.
- Students are **not permitted to talk to each other** during testing or breaks during testing.
- Students are not permitted to use electronic devices, play games, or engage in activities that may compromise the validity of the test.

**Grades 6, 7, and lathematics Mathematics High School** h School **Unit 1** If taking a three-minute stand and stretch break during the unit:

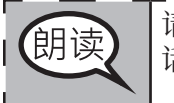

请停止,然后遮盖或关闭屏幕。我们将安静地休息三分钟,做伸展运动。不允许说 话。

After taking a classroom break, be sure students are seated and device screens are visible:

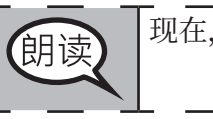

现在,你们可以恢复考试了。

## **Instructions for When 20 Minutes of Unit Time Remain**

When 20 minutes of unit time remain,

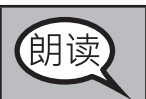

你还剩下20分钟。提醒一句,必须在此时间内完成非计算器和计算器两个部分。

 $\overline{\phantom{a}}$ 

## **Instructions for When 10 Minutes of Unit Time Remain**

When 10 minutes of unit time remain,

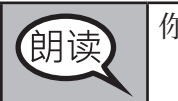

你还剩下10分钟。

Continue to actively proctor while students are testing.

## **Instructions for Ending the Unit**

When the unit time is finished, read the following optional SAY box if there are students still actively testing. If a second unit will be administered after a short break, stop the directions after exiting the unit. (Do not have students log out of TestNav.)

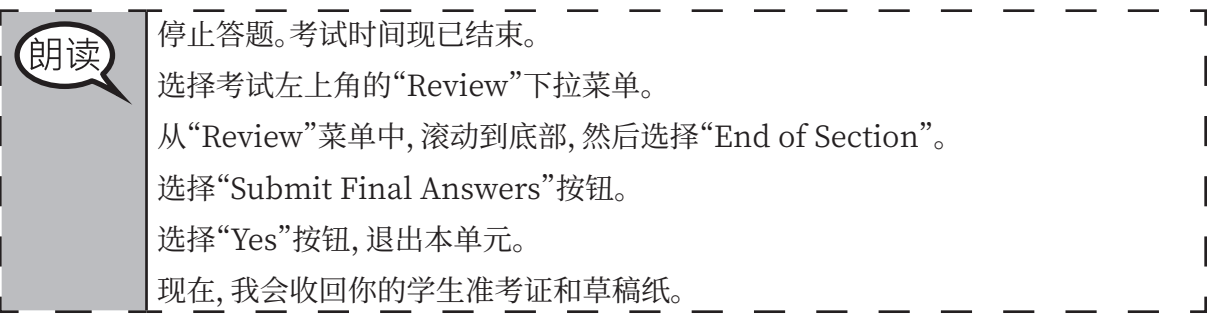

- Circulate throughout the room to make sure all students have successfully logged off. Then, collect student testing tickets and scratch paper.
- Ensure all students are in **Completed** status for the unit in PearsonAccess<sup>next</sup> at the end of the unit.
- Return all test materials to your School Test Coordinator. Report any missing materials and absent students.
- Report any testing irregularities to your School Test Coordinator.

If you are administering more than one unit in the same day, allow students to take a short break (e.g., restroom break, stretch break) or extended break (e.g., lunch). Once students have returned and are seated, read the script to move on to the next unit.

## **4.11.3 Grade 8 Mathematics – Unit 1**

The administration script under Section 4.11.3 will be used for Unit 1 of the Grade 8 mathematics test. Refer to Section 4.11.4 for the administration script for Unit 2 and Unit 3 of the Grades 6, 7, 8 and high school mathematics test. The administration script for Unit 1 of the Grades 6, 7 and High School mathematics assessment can be found in section 4.11.2.

On the first read through, Test Administrators are required to adhere to the scripts provided in this manual for administering the NJSLA assessment. Read word-for-word the bold instructions in each SAY box to students. You may not modify or paraphrase the wording in the SAY boxes. Some of the SAY boxes are outlined with a dashed line and should ONLY be read aloud if they are applicable to your students. Some directions may differ slightly by unit and are noted within the administration script.

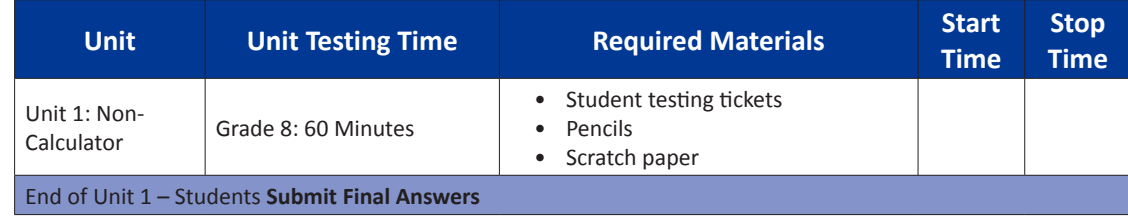

It is critical to ensure that students have the appropriate accessibility features and accommodations prior to testing. Refer to Section 3.3 for further instructions on how to check accessibility features and accommodations. Before students can begin testing, the test session must be started in PearsonAccess<sup>next</sup>. Additionally, the unit must be unlocked (refer to Section 4.3 for more information). Speak to your School Test Coordinator to determine who will complete these two tasks prior to testing. Test Administrators must make sure all testing devices are turned on and logged on to the nitestnay.com site (or follow your school/district instructions for accessing the **Sign-In** page. Make sure all testing devices display the **Sign-In** screen as shown under the Checking Audio Section). **If headphones are needed for accessibility purposes, make sure they are plugged in prior to launching TestNav (except for headphones that are used as noise buffers).**

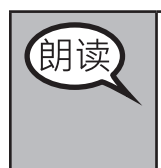

今天,你将参加数学评估。

你的桌面上除了考试设备外不能有任何电子设备。不允许打电话,发短信,拍照和 浏览互联网。如果你现在有任何未经批准的电子设备(包括手机),请将它们关闭并 举手。如果在考试期间发现你有未经批准的电子设备,你的考试可能不予计分。

If a student raises his or her hand, collect the electronic device (or follow your school/district policy) and store it until the unit is complete. Certain electronic devices may be allowed for accommodations purposes only during testing. Please contact your Test Coordinator if you have questions regarding electronic devices.

## **Checking Audio (for Mathematics Accessibility Features only)**

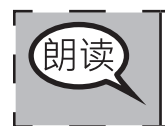

确保您的耳机已插入,并将其放在上面。 在"登录"按钮下面的屏幕上有一个名为 "点击测试音频"的链接。选择该链接以确保您可以通过耳机收听,然后将音量调 节到最高等级。 开始后,您可以在测试中调节音量。

See below for a screenshot of the **Test Audio** function. Test Administrators should assist students with audio adjustments as needed.

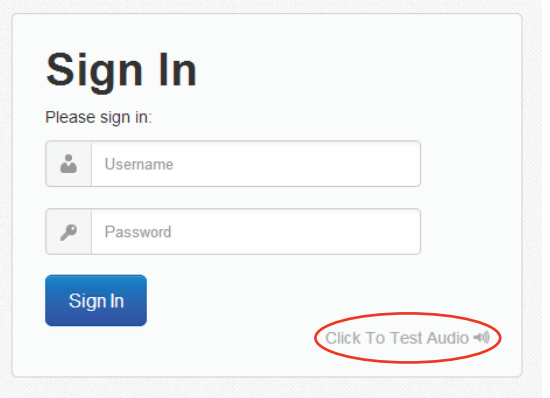

### **Instructions for Logging In**

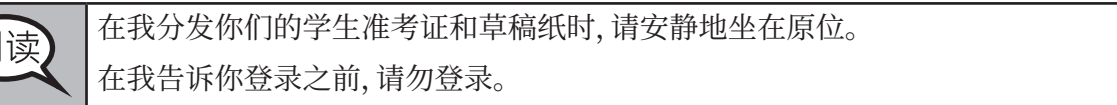

Distribute scratch paper, mathematics reference sheets (if locally printed), and student testing tickets as well as optional mathematics tools as applicable. Make sure students have pencils. If a student has a calculator accommodation in his or her IEP or 504 plan, make sure the student receives the appropriate device.

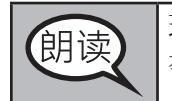

餌

现在,看看你的学生准考证,并确保上面有你的名和姓。如果你没有收到准考证,请 举手。

If a student has the wrong ticket, provide the correct student testing ticket to the student. If you do not have the correct student testing ticket, contact the School Test Coordinator.

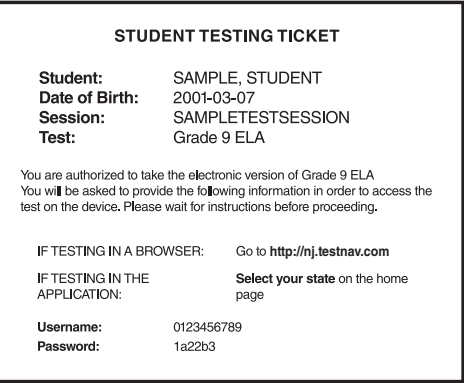

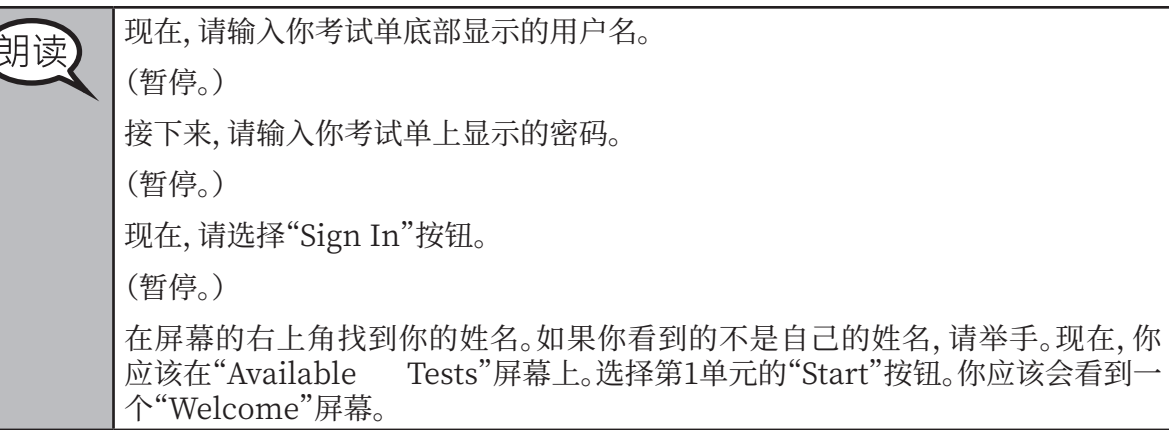

**Circulate throughout the room to make sure all students have successfully logged in.** Retype the Username and Password for a student, if necessary. Passwords are not case sensitive. If the student does not see his or her correct name on the login screen, have the student log out, and log the student back in with the correct student testing ticket.

## **Instructions for Administering Unit 1**

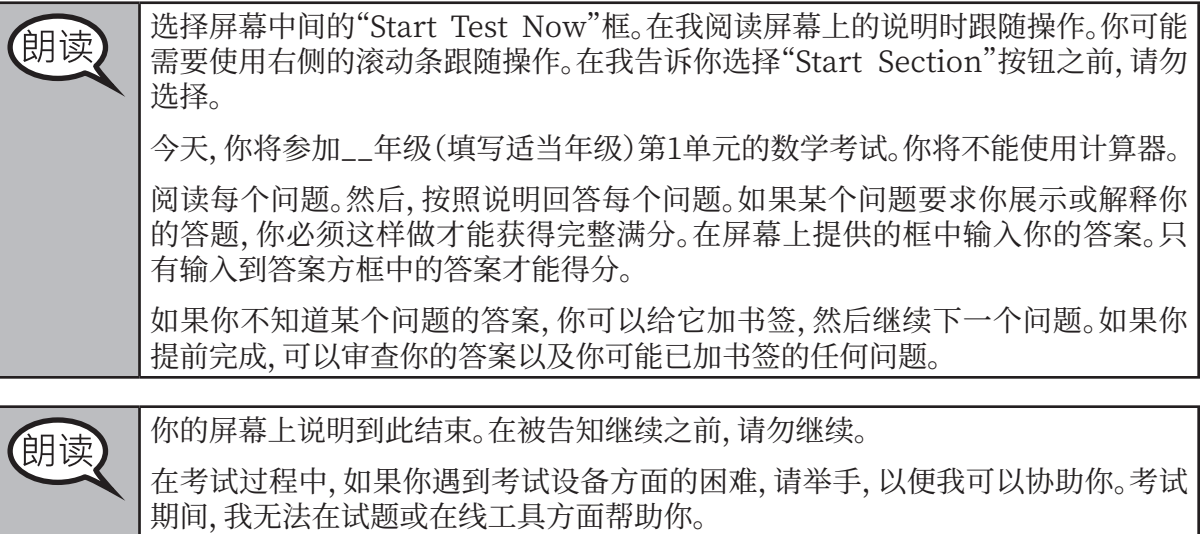

Read from OPTION A, B, or C below based on your local policy (refer to your School Test Coordinator).

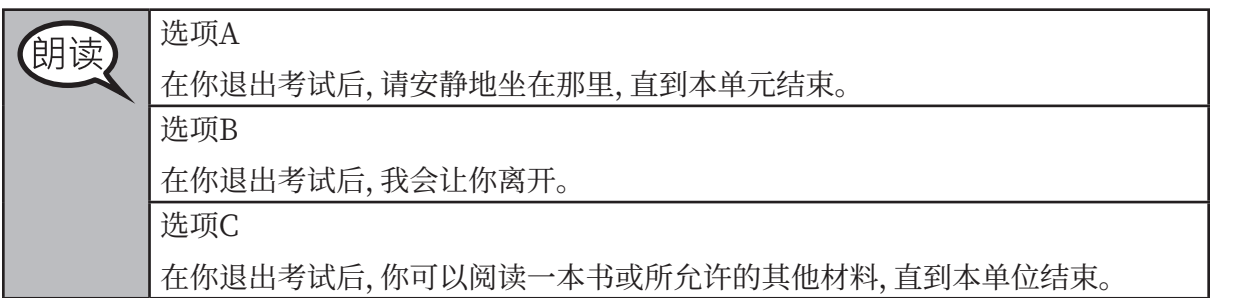

钥读

你有什么问题吗?

Answer any questions.

## **Instructions for Starting the Test**

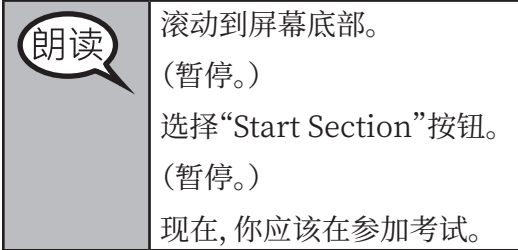

Pause to make sure all students are in the correct unit.

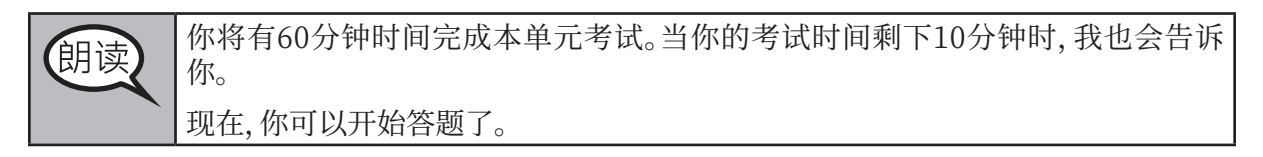

Write the starting time and stopping time in the timing box (Figure 3.0 Timing Box Example).

Actively proctor while students are testing:

- Redirect students as necessary (Section 4.7.3).
- If technology issues occur during testing, assist students as needed. Follow the protocol in Section 4.7.1, as applicable, if any technology issues cause a disruption.
- Ensure students are logging out of TestNav as they complete the unit (Section 4.9.1).
- Collect test materials as students complete testing (Section 4.9.2).
- If students have questions about an item, tell them, "Do the best you can."
- If students indicate that a test item is not functioning appropriately, refer to Section 4.7.5.
- Ensure that any absent students are locked out of the unit (Section 4.3).

## **Instructions for Taking a Break During Testing and Testing Interruptions**

The following are permitted during test administration at the discretion of the Test Administrator:

- One stretch break of up to three minutes for the entire classroom during testing for each unit. The stopping time should be adjusted by no more than three minutes if there is a stretch break.
- Individual restroom breaks during testing (do not adjust stop time).

The following security measures must be followed:

- Students must be supervised.
- Student screens must not be visible to other students.
- Students are not permitted to talk to each other during testing or breaks during testing.
- Students are not permitted to use electronic devices, play games, or engage in activities that may compromise the validity of the test.

If taking a three-minute stand and stretch break during the unit:

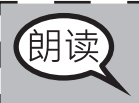

请停止,然后遮盖或关闭屏幕。我们将安静地休息三分钟,做伸展运动。不允许说 话。

After taking a classroom break, be sure students are seated and device screens are visible:

$$
\begin{array}{c}\n\overline{\text{Big}} \\
\overline{\text{Big}} \\
\overline{\text{Big}} \\
\overline{\text{Big}} \\
\overline{\text{Big}} \\
\overline{\text{Big}} \\
\overline{\text{Big}} \\
\overline{\text{Big}} \\
\overline{\text{Big}} \\
\overline{\text{Big}} \\
\overline{\text{Big}} \\
\overline{\text{Big}} \\
\overline{\text{Big}} \\
\overline{\text{Big}} \\
\overline{\text{Big}} \\
\overline{\text{Big}} \\
\overline{\text{Big}} \\
\overline{\text{Big}} \\
\overline{\text{Big}} \\
\overline{\text{Big}} \\
\overline{\text{Big}} \\
\overline{\text{Big}} \\
\overline{\text{Big}} \\
\overline{\text{Big}} \\
\overline{\text{Big}} \\
\overline{\text{Big}} \\
\overline{\text{Big}} \\
\overline{\text{Big}} \\
\overline{\text{Big}} \\
\overline{\text{Big}} \\
\overline{\text{Big}} \\
\overline{\text{Big}} \\
\overline{\text{Big}} \\
\overline{\text{Big}} \\
\overline{\text{Big}} \\
\overline{\text{Big}} \\
\overline{\text{Big}} \\
\overline{\text{Big}} \\
\overline{\text{Big}} \\
\overline{\text{Big}} \\
\overline{\text{Big}} \\
\overline{\text{Big}} \\
\overline{\text{Big}} \\
\overline{\text{Big}} \\
\overline{\text{Big}} \\
\overline{\text{Big}} \\
\overline{\text{Big}} \\
\overline{\text{Big}} \\
\overline{\text{Big}} \\
\overline{\text{Big}} \\
\overline{\text{Big}} \\
\overline{\text{Big}} \\
\overline{\text{Big}} \\
\overline{\text{Big}} \\
\overline{\text{Big}} \\
\overline{\text{Big}} \\
\overline{\text{Big}} \\
\overline{\text{Big}} \\
\overline{\text{Big}} \\
\overline{\text{Big}} \\
\overline{\text{Big}} \\
\overline{\text{Big}} \\
\overline{\text{Big}} \\
\overline{\text{Big}} \\
\overline{\text{Big}} \\
\overline{\text{Big}} \\
\overline{\text{Big}} \\
\overline{\text{Big}} \\
\overline{\text{Big}} \\
\overline{\text{Big}} \\
\overline{\text{Big}} \\
\overline{\text{Big}} \\
\overline{\text{Big}} \\
\overline{\text{Big}} \\
\overline{\text{Big}} \\
\overline{\text{Big}} \\
\overline{\text{Big}} \\
\overline{\text{Big}} \\
\overline{\text{Big}} \\
\overline{\text{Big}} \\
\overline{\text{Big}} \\
\overline{\text{Big}} \\
\overline{\text{Big}} \\
\overline{\
$$

**Instructions for When 10 Minutes of Unit Time Remain** 

When 10 minutes of unit time remain,

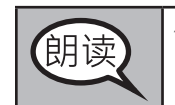

你还剩下10分钟。

Continue to actively proctor while students are testing.

### **Instructions for Ending the Unit**

When the unit time is finished, read the following optional SAY box if there are students still actively testing. If a second unit will be administered after a short break, stop the directions after exiting the unit. (Do not have students log out of TestNav.)

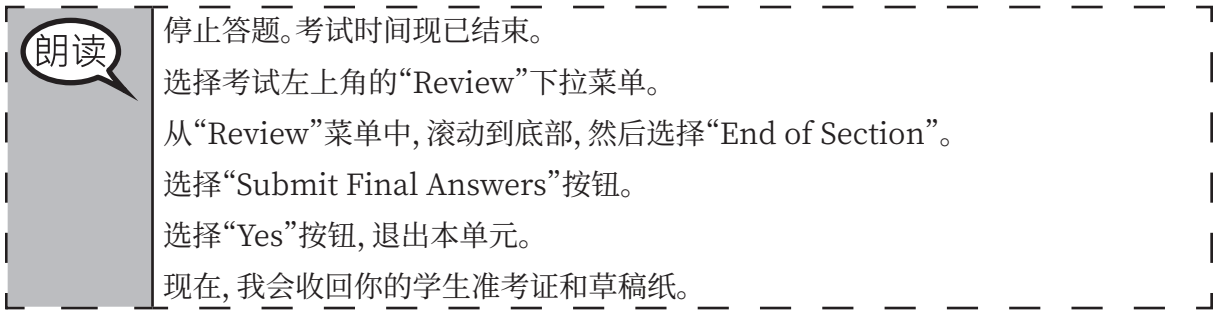

**Grade 8 Mathematics Unit 1**

- Circulate throughout the room to make sure all students have successfully logged off. Then, collect student testing tickets and scratch paper.
- Ensure all students are in **Completed** status for the unit in PearsonAccessnext at the end of the unit.
- Return all test materials to your School Test Coordinator. Report any missing materials and absent students.
- Report any testing irregularities to your School Test Coordinator.

If you are administering more than one unit in the same day, allow students to take a short break (e.g., restroom break, stretch break) or extended break (e.g., lunch). Once students have returned and are seated, read the script to move on to the next unit.

## **4.11.4 Grades 6, 7, 8 Mathematics – Units 2 and 3 and High School Mathematics – Unit 2**

The administration script under Section 4.11.4 will be used for Unit 2 and Unit 3 of the Grades 6, 7, 8, and Unit 2 of the High School mathematics test. The administration script for Unit 1 of the Grades 6, 7, and High School mathematics assessments can be found in Section 4.11.2. The administration script for Unit 1 of the Grade 8 mathematics assessments can be found in Section 4.11.3.

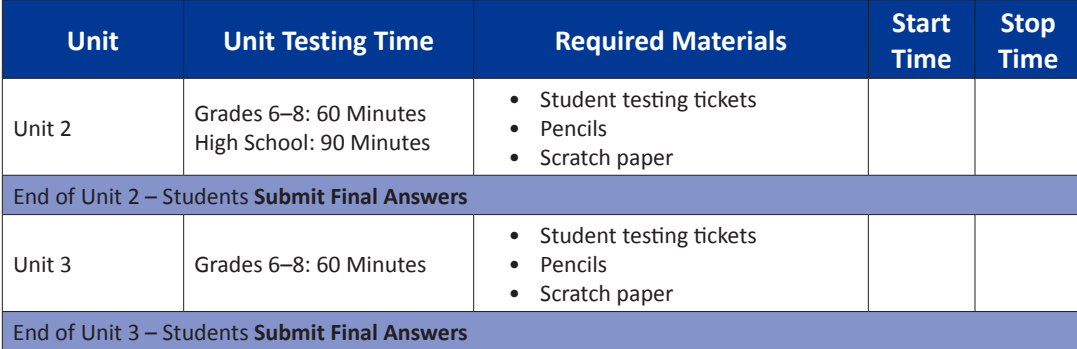

It is critical to ensure that students have the appropriate accessibility features and accommodations prior to testing. Refer to Section 3.3 for further instructions on how to check accessibility features and accommodations.

Before students can begin testing, the test session must be started in PearsonAccess<sup>next</sup>. Additionally, the unit must be unlocked (refer to Section 4.3 for more information). Speak to your School Test Coordinator to determine who will complete these two tasks prior to testing. Test Administrators must make sure all testing devices are turned on and logged on to the [nj.testnav.com](http://nj.testnav.com) site (or follow your school/district instructions for accessing the **Sign-In** page). Make sure all testing devices display the **Sign-In** screen as shown below (under the Checking Audio Section). **If headphones are needed for accessibility purposes, make sure they are plugged in prior to launching TestNav (except for headphones that are used as noise buffers).**

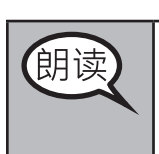

## 今天,你将参加数学评估。

你的桌面上除了考试设备外不能有任何电子设备。不允许打电话,发短信,拍照和 浏览互联网。如果你现在有任何未经批准的电子设备(包括手机),请将它们关闭并 举手。如果在考试期间发现你有未经批准的电子设备,你的考试可能不予计分。

If a student raises his or her hand, collect the electronic device (or follow your school/district policy) and store it until the unit is complete. Certain electronic devices may be allowed for accommodations purposes only during testing. Please contact your Test Coordinator if you have questions regarding electronic devices.

## **Checking Audio (for Mathematics Accessibility Features only)**

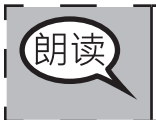

确保您的耳机已插入,并将其放在上面。 在"登录"按钮下面的屏幕上有一个名为 点击测试音频"的链接。选择该链接以确保您可以通过耳机收听,然后将音量调 节到最高等级。 开始后,您可以在测试中调节音量。

See below for a screenshot of the **Test Audio** function. Test Administrators should assist students with audio adjustments as needed.

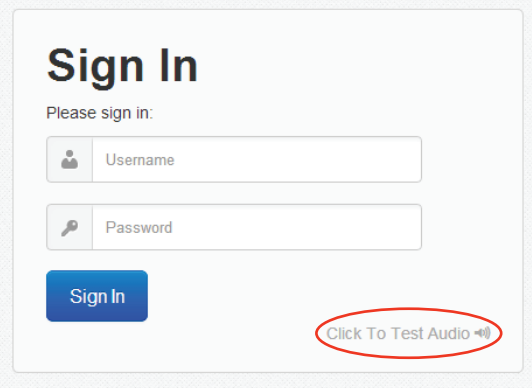

### **Instructions for Logging In**

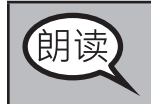

在我分发你们的学生准考证和草稿纸时,请安静地坐在原位。 在我告诉你登录之前,请勿登录。

Distribute scratch paper, mathematics reference sheets (if locally printed), and student testing tickets as well as optional mathematics tools as applicable. Make sure students have pencils. If a student has a calculator accommodation in his or her IEP or 504 plan, make sure the student receives the appropriate device.

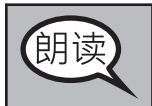

现在,看看你的学生准考证,并确保上面有你的名和姓。如果你没有收到准考证,请 举手。

Grades 6, 7, 8<br>Mathematics – Unit 2<br>and 3 and High School Mathematics - Unit 2 **and 3 and High School Mathematics – Unit 2 Mathematics – Unit 2 Grades 6, 7, 8** 

If a student has the wrong ticket, provide the correct student testing ticket to the student. If you do not have the correct student testing ticket, contact the School Test Coordinator.

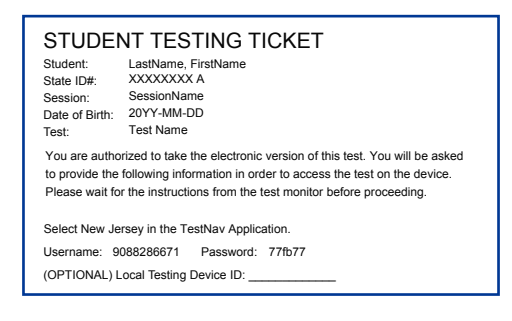

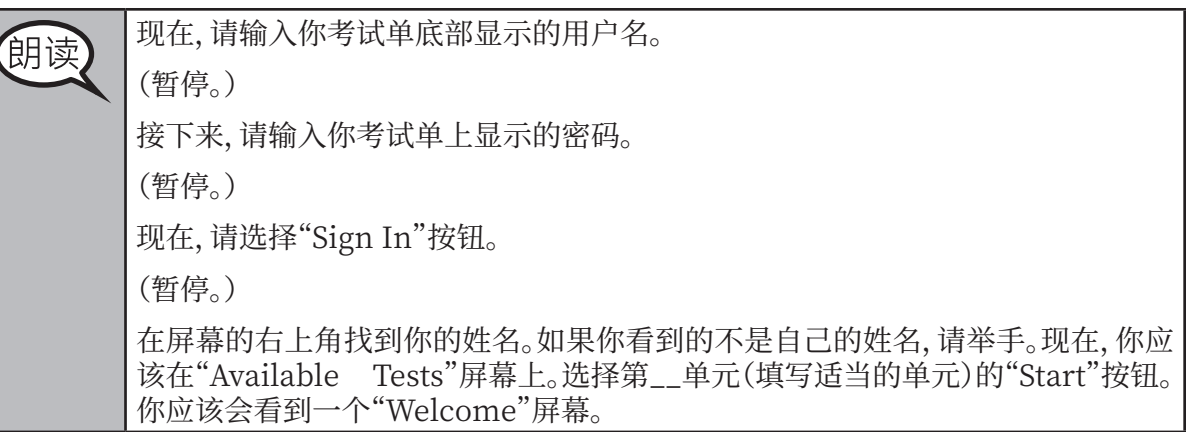

**Circulate throughout the room to make sure all students have successfully logged in.** Retype the Username and Password for a student, if necessary. Passwords are not case sensitive. If the student does not see his or her correct name on the login screen, have the student log out, and log the student back in with the correct student testing ticket.

## **Instructions for Administering Each Unit**

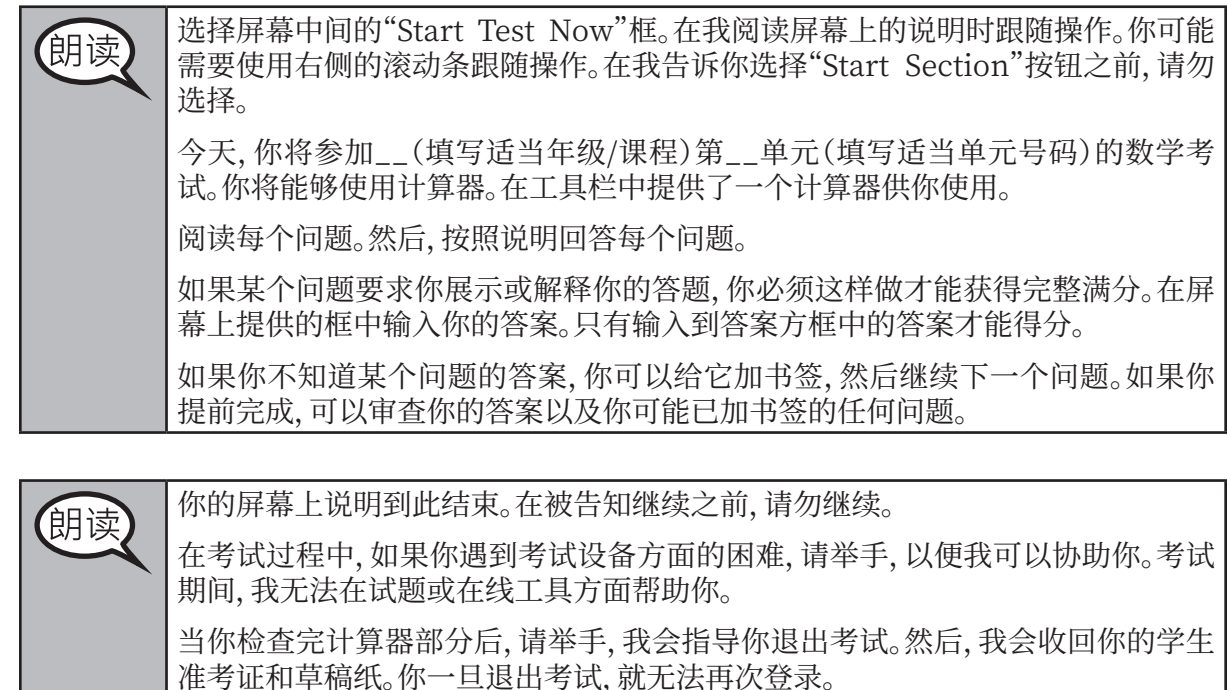

Read from OPTION A, B, or C below based on your local policy (refer to your School Test Coordinator).

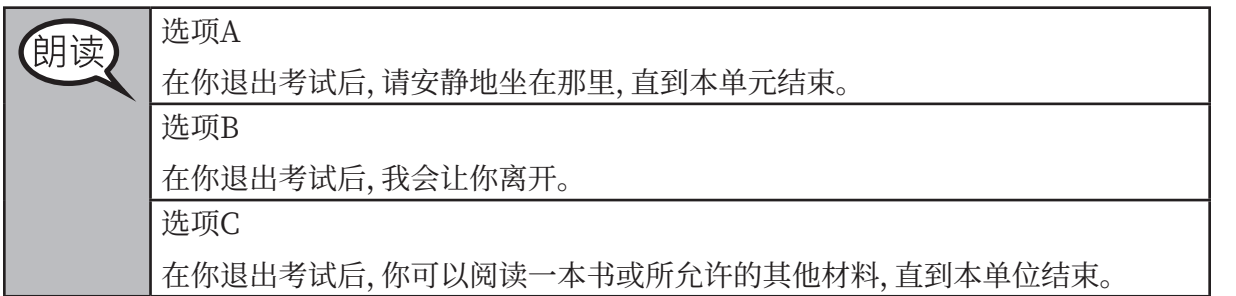

朗读

你有什么问题吗?

Answer any questions.

## **Instructions for Starting the Test**

滚动到屏幕底部。 朗读 (暂停。) 选择"Start Section"按钮。 (暂停。) 现在,你应该在参加考试。

Pause to make sure all students are in the correct units.

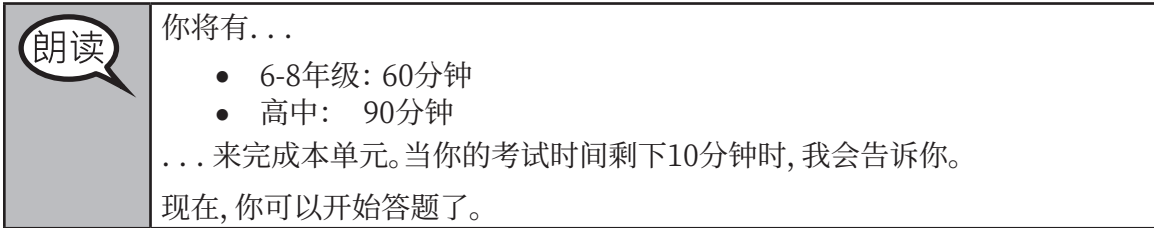

Write the starting time and stopping time in the timing box (Figure 3.0 Timing Box Example).

Actively proctor while students are testing:

- Redirect students as necessary (Section 4.7.3).
- If technology issues occur during testing, assist students as needed. Follow the protocol in Section 4.7.1, as applicable, if any technology issues cause a disruption.
- If students have questions about an item, tell them, "Do the best you can."
- If students indicate that a test item is not functioning appropriately, refer to Section 4.7.5.
- Ensure that any absent students are locked out of the unit (Section 4.3).
- Assist students in logging out of TestNav as they complete the unit (Section 4.9.1).
- Collect test materials as students complete testing (Section 4.9.2).

## **Instructions for Taking a Break During Testing and Testing Interruptions**

The following are permitted during test administration at the discretion of the Test Administrator:

- One stretch break of up to three minutes for the entire classroom during testing for each unit. The stopping time should be adjusted by no more than three minutes if there is a stretch break.
- Individual restroom breaks during testing (do not adjust stop time).

The following security measures must be followed:

- Students must be supervised.
- Student screens must not be visible to other students.
- Students are **not permitted to talk to each other** during testing or breaks during testing.
- Students are not permitted to use electronic devices, play games, or engage in activities that may compromise the validity of the test.

If taking a three-minute stand and stretch break during the unit:

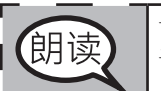

请停止,然后遮盖或关闭屏幕。我们将安静地休息三分钟,做伸展运动。不允许说 话。

After taking a classroom break, be sure students are seated and device screens are visible:

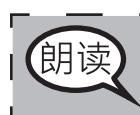

**Grades 6, 7, 8 Mathematics – Unit 2 and 3 and High School Mathematics – Unit 2**

Grades 6,

athematics-3 and High

:hema

现在,你们可以恢复考试了。

**Instructions for When 10 Minutes of Unit Time Remain**

When 10 minutes of unit time remain,

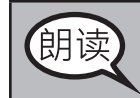

你还剩下10分钟。

Continue to actively proctor while students are testing.

## **Instructions for Ending the Unit**

When the unit time is finished, read the following optional SAY box if there are students still actively testing. If a second unit will be administered after a short break, stop the directions after exiting the unit. (Do not have students log out of TestNav.)

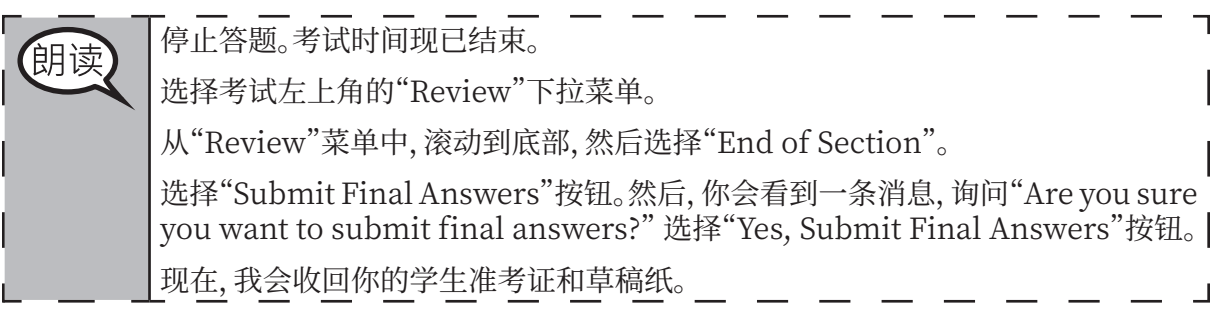

- Circulate throughout the room to make sure all students have successfully logged off. Then, collect student testing tickets and scratch paper.
- Ensure all students are in **Completed** status for the unit in PearsonAccess<sup>next</sup> at the end of the unit.
- Return all test materials to your School Test Coordinator. Report any missing materials and absent students.
- Report any testing irregularities to your School Test Coordinator.

If you are administering more than one unit in the same day, allow students to take a short break (e.g., restroom break, stretch break) or extended break (e.g., lunch). Once students have returned and are seated, read the script to move on to the next unit.

and 3 and High **and 3 and High School Mathematics – Unit 2 Mathematics Mathematics – Unit 2** Mathematics – **Grades 6, 7, 8**  Grades